## Tasco 119271CM -pikaohje

- 1. Pattereiden asettamiseksi avaa kansi ja paina patterikelkan avausnappulaa. Aseta kelkkaan 8xAA paristoa.
- 2. Aseta SD-kortti muistikorttipaikkaan. Max 32 GB.
- 3. Aseta virtakytkin AIM-kohtaan säätääksesi asetukset. Valikossa arvoja voi vaihdella ylös (up) ja alas (down) -näppäimillä. OK-näppäimellä vahvistetaan valinta ja liikutaan eteenpäin valikossa.

Asetukset ovat järjestyksessä aika ja päivämäärä, kuvausviive (kuinka pitkän ajan kuluttua edellisestä kuvasta voidaan ottaa kuvan), kuvan kaappaustila (1 kuva, 3 kuvaa tai video), kameran ID ja lopuksi voi halutessaan tyhjentää muistikortin tai palata oletusasetuksiin.

- 4. Kun asetukset on asetettu, kamera voidaan kiinnittää haluttuun paikkaan mukana tulevalla hihnalla.
- 5. Kun kamera on paikoillaan, vaihdetaan virtakytkimestä tilaksi ON. Kamera aloittaa 10 sekunnin lähtölaskennan, jonka jälkeen se on aktiivisessa tilassa.
- 6. Kuvia voidaan katsella joko irrottamalla muistikortti ja liittämällä se tietokoneeseen tai liittämällä kamera tietokoneeseen USB-portin kautta (USB-kaapeli ei sisälly pakkaukseen).

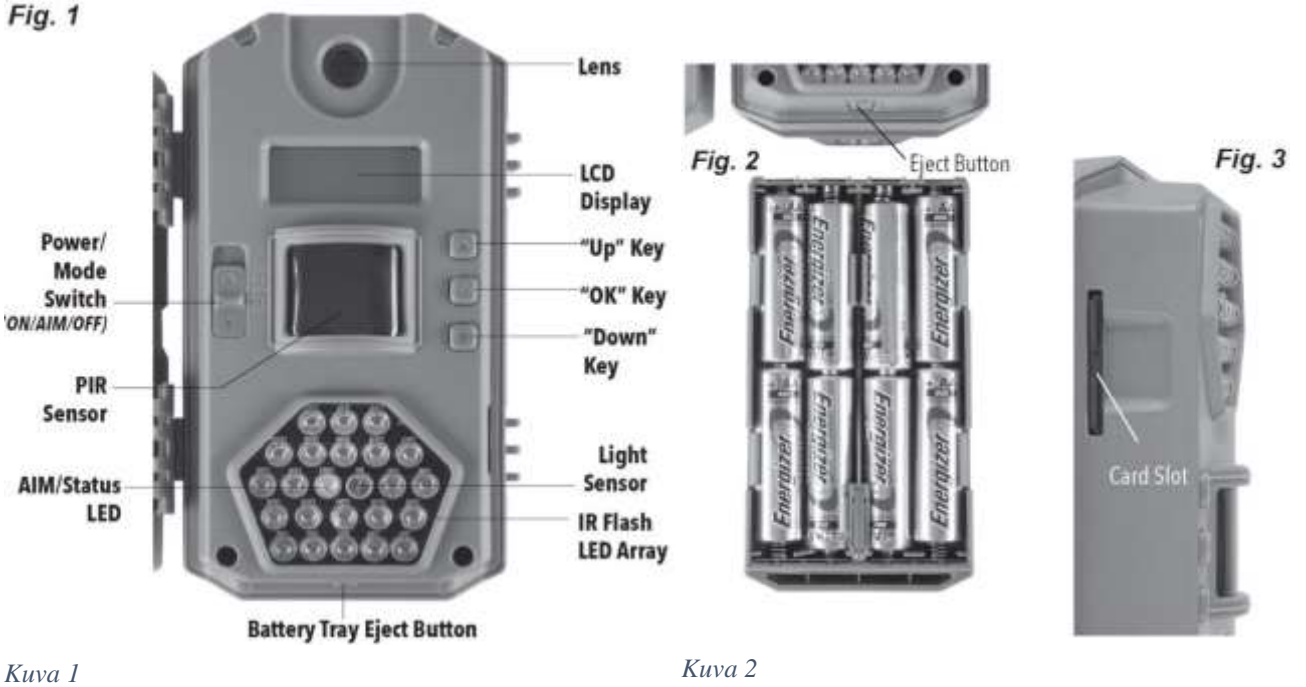